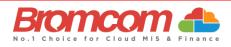

# MyChildAtSchool Parent App

# June 2024 New UI (User Interface)

The **MCAS** Parent App has been updated with a new UI that will provide parents with an improved user experience. Please note, we are implementing a phased release of the new UI and rolling it out incrementally to our users. **Important**: Parents will need to update to the latest version of the app unless they have auto-updates enabled for all apps on their phone settings.

The Parent App has a new look and feel, and users will only see a few minor updates to the functionality. This quick guide will take you through:

- What's new?
- Coming Soon Parent App functionality that is coming in the following release
- How To guides for the most used features to access all How To guides please go to the Help Centre.

**Note**: Parental access to the modules mentioned in this guide will be dependent on the school enabling them in the Parent App.

## What's new?

- The Parent App has a new central dashboard **My Child** which replaces the side menu.
- Parents will now Add Dinner Money in the Dinner module.
- A new **Teacher** module has been added where, if enabled by the school, parents will be able to message teachers.
- Parents can now filter transactions by payment method.
- Parents will be able to save addresses to payment cards. The address will be saved to the local device and not the MIS.
- Parents will delete payment cards in the new **Settings** screen; they will no longer be able to delete payment cards from the Basket.
- **Basket** in the banner on the old UI has moved to the individual modules where online payments can be made e.g., **Store, Clubs, Trips, Wraparound Care** and **Dinner**.
- Accounts and Profile in the banner on the old UI have moved to the new Settings screen.

## **Coming soon**

The following functionality is not available for this release of the new UI but will be coming soon in a future release:

- The ability to preview pdf files in the Important Documents and Reports modules.
  - $\circ$   $\;$   $\:$  Please download the files and view them until the feature is released.
- The ability to amend **Quick Checkout** amounts for **Wraparound Care**.
  - Quick Checkout for Wraparound Care will work without the option to amend amounts until the feature is released.

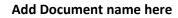

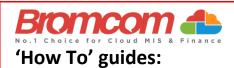

| How to navigate the MCAS Parent App new UI           | , |
|------------------------------------------------------|---|
| How to switch to another student account             |   |
| How to change Profile                                | , |
| How to update the Data Collection Form               |   |
| How to enrol in a paid Club / Trip / Wraparound Care |   |
| How to enrol in a free Club                          | ; |
| How to view transaction history                      | ) |
| How to view and add Dinner money                     | ) |
| How to purchase from the school Store                |   |
| How to add a new card for online payments 12         |   |
| HOW TO ADD A NEW ADDRESS TO A PAYMENT CARD           | 1 |
| HOW TO DELETE A PAYMENT CARD                         | ŀ |

# How to navigate the MCAS Parent App new UI

#### My Child dashboard

When a parent loads the new MCAS Parent App on a mobile device they will first see the new **My Child** central dashboard for their child. The dashboard contains the following features:

- Settings button Account Settings, Privacy and Security, Financial Payment Methods, Financial Order History, and School Contact Information.
- **Student account** dropdown switch to another student account.
- Weekly calendar with Attendance information by day.
- Access to the modules (e.g., Behaviour, Homework).

#### Banner

The banner along the bottom contains the following further options;

- Store Displays school products that can be purchased online.
- Announcements Displays announcements from the school.
- Messages Displays messages from the school.

| 12:0   |                   |         |         |              |             | ÷ • |  |  |
|--------|-------------------|---------|---------|--------------|-------------|-----|--|--|
|        |                   | 1       | My Chil | d            |             | 1   |  |  |
|        | Fiona<br>Helpder  | Maxwe   | 41      |              |             |     |  |  |
| <      |                   | Ju      | ine, 20 | 24           |             | >   |  |  |
| Sun    | Mon               | Tue     | Wed     | Thu          | Fri         | Sa  |  |  |
| 16     | 17                | 18      | 19      | 20           | 21          | 22  |  |  |
| Wra    | paround           | Care    |         | Behaviour    |             |     |  |  |
| Wra    | paround           | l Care  |         |              |             |     |  |  |
| Outsta | inding Pa         | ayments |         |              |             |     |  |  |
|        | <b>۲</b><br>Trips |         |         |              |             |     |  |  |
|        | inps              |         |         |              | Clubs       |     |  |  |
|        | to                |         |         |              | <b>1</b> 81 |     |  |  |
| 0      |                   | ሔ       |         | $\hat{\Box}$ |             |     |  |  |

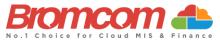

#### My Child > Settings

Clicking on the Settings cog, users will be able to access the following screen:

- Account Settings change profile and log in to another account.
- **Privacy and Security** change Pin and Password.
- Financial Payment Methods.
- Financial Order History order transactions.

| My Child   Fina Maxwell   Hupbrak 4007   Fina Maxwell   Hupbrak 4007     June, 2024   June, 2024   Jun                                                                                                    | 12:07      |            |         |     |         | ?■  | 15:34       |                        |
|----------------------------------------------------------------------------------------------------|------------|------------|---------|-----|---------|-----|-------------|------------------------|
| Financial   Korie Maxwelli   Huparak 40007   Sun Mon Tue Wed Thu Fri Satt   18   17   18   18   17   18   18   17   18   18   18   18   18   19   18   18   18   18   18   18   18   18   18   18   18   18   18   18   18   18   18   18   18   18   18   18   18   18   18   18   18   18   18   18   18   18   18   18   18   18   18   18   18   18   18   18   18   18   18   18   18   18   18   18   18   18   18   18   18   18   18   18   18   18   18   18   18   18   18   18   18   18   1                                                                                                    |            |            | My Chi  | ld  |         | ۲   | <           | Settings               |
| Image: Series of the series of the series of th |            |            |         |     |         | ~   | Account     |                        |
| Sun Mon     Tue     Wed     Thu     Fri     Sat       16     17     18     19     20     21     22       v     v     Image: Second Second                                                                                                    | Y Hep      | desk 4000/ |         |     |         | _   | 💄 Accou     | unt Settings           |
| Sun     Mon     Tue     Wei     Thu     Fri     Sat       18     17     18     19     20     21     22       Image: Stress of the stress of the stress of t                                                                                                    | <          | J          | une, 20 | 24  |         | >   | Preferences |                        |
| Image: Contract of the contract of the contra       | Sun Mor    | n Tue      | Wed     | Thu | Fri     | Sat | 合 Privac    | y And Security         |
| Image: Contract information       Image: Contract information       Image: Contra                                                                                                    | 16 17      | 18         | 19      | 20  | 21      | 22  | Financial   |                        |
| Image: Constraint of Carlos     Image: Constraint of Carlos     Image: Constraint of Carlos       Image: Constraint of Carlos     Image: Constraint of Carlos     Image: Constraint of Carlos       Image: Constraint of Carlos     Image: Constraint of Carlos     Image: Constraint of Carlos       Image: Constraint of Carlos     Image: Constraint of Carlos     Image: Constraint of Carlos       Image: Constraint of Carlos     Image: Constraint of Carlos     Image: Constraint of Carlos       Image: Constraint of Carlos     Image: Constraint of Carlos     Image: Constraint of Carlos       Image: Constraint of Carlos     Image: Constraint of Carlos     Image: Constraint of Carlos       Image: Constraint of Carlos     Image: Constraint of Carlos     Image: Constraint of Carlos       Image: Constraint of Carlos     Image: Constraint of Carlos     Image: Constraint of Carlos       Image: Constraint of Carlos     Image: Constraint of Carlos     Image: Constraint of Carlos       Image: Constraint of Carlos     Image: Constraint of Carlos     Image: Constraint of Carlos       Image: Constraint of Carlos     Image: Constraint of Carlos     Image: Constraint of Carlos       Image: Constraint of Carlos     Image: Constraint of Carlos     Image: Constraint of Carlos       Image: Constraint of Carlos     Image: Constraint of Carlos     Image: Constraint of Carlos       Image: Constraint of Carlos     Image: Constraint of Carlos     Image: Constrai                                                                                                    |            |            | ~       |     |         |     | 📑 Paymer    | nt Methods             |
| Wraparound Care     Behaviour       Image: Solution of the solution of the sol                                      |            |            |         |     |         |     | 3 Order H   | listory                |
| Image: Control of the second second secon       |            |            |         |     | ~       | .   | Bromcom     |                        |
| Dutstanding Payments Homework - S App Version                                                                                                    | waparou    | nu care    |         | b   | enaviou |     | (i) Schoo   | Of Contact Information |
| Thips Clubs                                                                                                    | 7          |            |         |     |         |     | 🗎 Terms     | and Conditions         |
| Trips Clubs                                                                                                    | utstanding | Payment    | s       | Hor | nework  | - S | 🗐 App V     | ersion                 |
|                                                                                                    | 7          | -          |         |     | 0       |     |             |                        |
| 15 19 C                                                                                                    | Trip       | os         |         |     | Clubs   |     |             |                        |
|                                                                                                    |            |            |         |     | 181     |     |             |                        |
|                                                                                                    |            | 0          |         | ^   |         |     |             |                        |
|                                                                                                    |            | _          |         | _   |         |     |             |                        |

#### My Child > Calendar

Clicking on a date in the calendar, users can see the student's **Attendance** information by day. Clicking on the arrows will display the previous or next day.

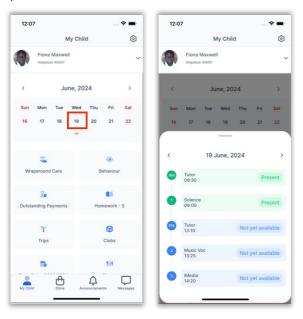

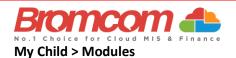

Scroll down in the **My Child** dashboard to see the different modules available to the parents.

- New: Parents will go to the Dinner module to Add Dinner Money.
- New: The Teachers module enables parents to message their child's teachers.

| 12:06                           | 🕆 🖿                         |
|---------------------------------|-----------------------------|
| Му                              | Child 🔞                     |
| Fiona Maxwell<br>Helpdesk 40007 | ~                           |
| S<br>Wraparound Care            | (2)<br>Behaviour            |
| Cutstanding Payments            | Homework                    |
| <b>ግ</b><br>Trips               | Clubs                       |
| to Academic Calendar            | <u>†</u> ভা<br>Dinner       |
| Attendance                      | D><br>Exam                  |
| ar Teachers                     | Reports                     |
| My Child Store                  | û<br>Announcements Messages |

#### How to switch to another student account

- 1. On the **My Child** dashboard, click on the dropdown arrow next to the student's name.
- 2. Select the student account you would like to switch to.

**Note**: If you select **Change Profile** - this will take you to the **My Child > Settings > Account Settings** screen where you can change Profiles.

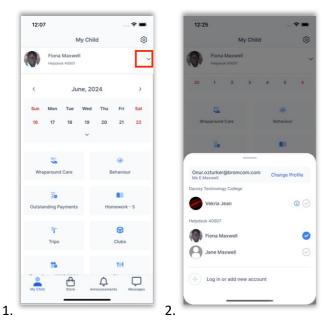

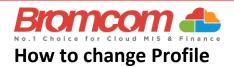

- 1. On the My Child dashboard, go to Settings.
- 2. Go to Account Settings.
- 3. Select the user **Profile**, under the correct email address, that you would like to use.

| 12:07                           |                      | 15:34                                          | 12:26                       | * |
|---------------------------------|----------------------|------------------------------------------------|-----------------------------|---|
| My                              | Child                | Settings                                       | < Accounts                  |   |
| Fiona Maxwell<br>Helpdesk 40007 |                      | Account                                        |                             |   |
| Heipdesk 40007                  |                      | 🙎 Account Settings                             | > Onur.ozturker@bromcom.com |   |
| < Jun                           | e, 2024              | Preferences                                    | 40005                       |   |
| Sun Mon Tue                     | Wed Thu Fri Sal      | A Privacy And Security                         | > Mrs T Vekria              |   |
| 16 17 18                        | 19 20 21 22          |                                                | 40007<br>Ms E Maxwell       |   |
|                                 | ~                    | Payment Methods                                | >                           |   |
|                                 |                      | 3 Order History                                | > V Ozturker@icloud.com     |   |
| S<br>Wraparound Care            | Behaviour            | Bromcom                                        |                             |   |
| maparound care                  | Deliavioui           | <ol> <li>School Contact Information</li> </ol> | >                           |   |
| Zo                              |                      | Terms and Conditions                           | >                           |   |
| Outstanding Payments            | Homework - S         | App Version                                    | 6.18                        |   |
| T                               | 8                    |                                                |                             |   |
| Trips                           | Clubs                |                                                |                             |   |
| 16                              | 181                  |                                                |                             |   |
| <u></u> 币                       | 0 0                  | -                                              |                             |   |
| My Child Store                  | Announcements Messag | s,                                             |                             |   |
|                                 |                      | 2.                                             | 3.                          |   |

## How to update the Data Collection Form

- 1. On the **My Child** dashboard, go to the **Data Collection Form** module.
- 2. Make amendments to the relevant sections.
- 3. After all changes have been made, make sure to click **Save** Changes.

| My C                            | child 🛞                | C Data Collection Form                                                                                                    | <                                  | Medical Information          |
|---------------------------------|------------------------|----------------------------------------------------------------------------------------------------|------------------------------------|------------------------------|
| Fiona Maxwell<br>Helpdesk 40007 | ~                      | Please note - Any amendments will first be<br>711391 - 711391 administration staff before<br>permanently updated. Amendments that are<br>revert back to their original st | ny records are<br>ot approved will |                              |
| T                               | Ø                      |                                                                                                    | Blood Group                        |                              |
| Trips                           | Clubs                  | Student Information                                                                                                    | Select                             |                              |
|                                 |                        | 🚔 Profile                                                                                                    | > Emergency Con                    | ent to School                |
| tto                             | 181                    |                                                                                                    |                                    | Consent to School            |
| Term Dates 2023/2024            | Dinner                 | Medical Information                                                                                                    | > Paramedical Sug                  | port                         |
|                                 |                        | 2 Previous Schools                                                                                                    | > Occupati                         | onal Therapy                 |
|                                 | lio -                  |                                                                                                    | Medical Condition                  | ns                           |
| Attendance                      | Important Documents    | Cther Details                                                                                                    | > Please se                        | lect                         |
|                                 |                        |                                                                                                    | Disabilities                       |                              |
|                                 | 8                      | Contact Information                                                                                                    | > Please se                        | lect                         |
| Teachers                        | Reports                | Parent Information                                                                                                    | Linked Surgery                     |                              |
| *                               | De la                  | 2 Profile                                                                                                    | > Surgery 3                        | 47                           |
| Parents Evening                 | On Report              | Cther Details                                                                                                    | >                                  |                              |
| llo -                           | lis i                  | 📞 Contact Information                                                                                                    | >                                  |                              |
| Data Collection Form            | Parental Consent       |                                                                                                    |                                    | View Special Education Needs |
| Ny Child Store                  | Announcements Messages |                                                                                                    |                                    | Save Changes                 |
|                                 |                        |                                                                                                    |                                    |                              |
|                                 | 2                      |                                                                                                    | 3.                                 |                              |

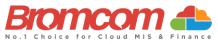

# How to enrol in a paid Club / Trip / Wraparound Care

- 1. On the My Child dashboard, go to the Club/Trip/Wraparound Care module.
- 2. Click the View Detail button for the Club/Trip/Wraparound Care you wish to pay for.
- 3. Select the Payment Option, if there any available, followed by Add to Basket.

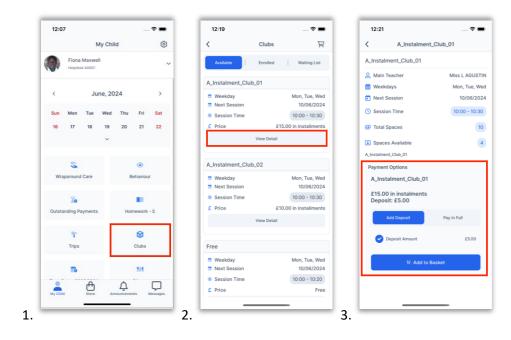

- 4. Once it has been added to the **Basket**, you will be taken automatically to the **Shopping Basket** screen where you can click **Checkout**.
- 5. Select a Payment Option from the dropdown and click Next.
- 6. This will take you to the Bromcom **Order Summary** screen to complete payment.

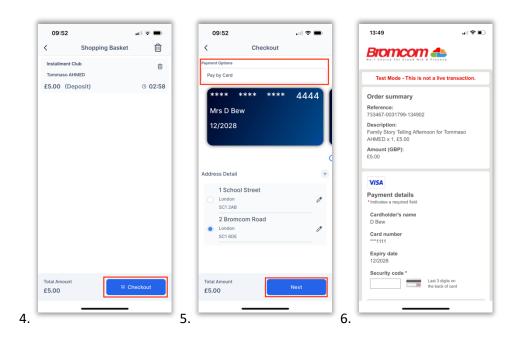

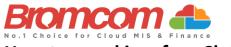

### How to enrol in a free Club

- 1. On the **My Child** dashboard, go to the **Clubs** module.
- 2. Click the View Detail button for the free Club you wish to enrol in.
- 3. If there are spaces available, you will be able to click Enrol Now.

|          | 11:14            | all 🗢 🔳           |            |                                                |                                         |          |          |          |        |                     |          |
|----------|------------------|-------------------|------------|------------------------------------------------|-----------------------------------------|----------|----------|----------|--------|---------------------|----------|
| Club     | Free Cl          | Ë                 | Clubs      | <                                              | 8                                       |          | d        | ty Chile | M      |                     |          |
|          | ee Club          | Waiting List      | Enrolle    | Available                                      | ~                                       |          |          | 1        |        | Fiona M<br>Helpdesk |          |
| Miss L A | Main Teacher     |                   |            | Free Club                                      |                                         |          |          |          |        |                     | -        |
|          | Weekdays         |                   |            |                                                | >                                       |          | 24       | ne, 20   | hur    |                     | <        |
| 25/0     | Next Session     | Tue<br>25/06/2024 | ion        | <ul><li>Weekday</li><li>Next Session</li></ul> |                                         |          | 24       | ne, 20.  | Ju     |                     | `        |
| 10:00 -  | Session Time     | 10:00 - 10:40     | ime        | Session Time                                   | Sat                                     | Fri      | Thu      | Wed      | Tue    | Mon                 | Sun      |
|          | Total Spaces     | Free              |            | £ Price                                        | 22                                      | 21       | 20       | 19       | 18     | 17                  | 16       |
|          | Spaces Available | a                 | View Def   |                                                |                                         |          |          | ~        |        |                     |          |
|          | ee Club          |                   |            |                                                |                                         |          |          |          |        |                     |          |
|          |                  |                   | est        | Free Club Test                                 |                                         | ۲        |          |          |        | 69                  |          |
|          |                  | Tue, Wed          |            | Weekday                                        | r i i i i i i i i i i i i i i i i i i i | ehaviour | B        |          | Care   | paround (           | Wrap     |
|          |                  | 25/06/2024        | ion        | Next Session                                   |                                         |          |          |          |        |                     |          |
|          |                  | 10:00 - 10:40     | ime        | Session Time                                   |                                         |          |          |          |        | žo                  |          |
|          |                  | Free              |            | £ Price                                        | - S                                     | nework · | Hon      |          | yments | nding Pay           | Outstar  |
|          |                  | 1                 | View Det   |                                                |                                         |          | _        | E        |        |                     |          |
|          |                  |                   |            |                                                |                                         | 0        |          |          |        | T                   |          |
|          |                  |                   | ug testing | Free club_Bug                                  |                                         | Clubs    |          | L        |        | Trips               |          |
|          |                  | Mon, Tue, Wed     |            | Weekday                                        |                                         | 101      |          |          |        | 10                  |          |
|          |                  | 24/06/2024        |            | Next Session                                   |                                         | 101      |          |          |        |                     | _        |
| Now      | ₩ Enrol N        | 10:00 - 10:20     | ime        | Session Time                                   | $\Box$                                  |          | Ŷ        |          | ⊕      |                     | -        |
|          |                  | Free              |            | £ Price                                        | Aessages                                | nta N    | ouncemer | Ann      | Store  |                     | My Child |

## How to view transaction history

- 1. On the My Child dashboard screen, go to Settings.
- 2. Go to Financial > Order History.
- 3. Click the Filter icon to filter to view one payment method at a time.
- 4. Select the payment method you would like to filter and click **Done**.

**Note**: Go to My Child > Settings > Payment Methods > My Cards to see the last five transactions. Clicking on See All will take you to the Order History screen mentioned above.

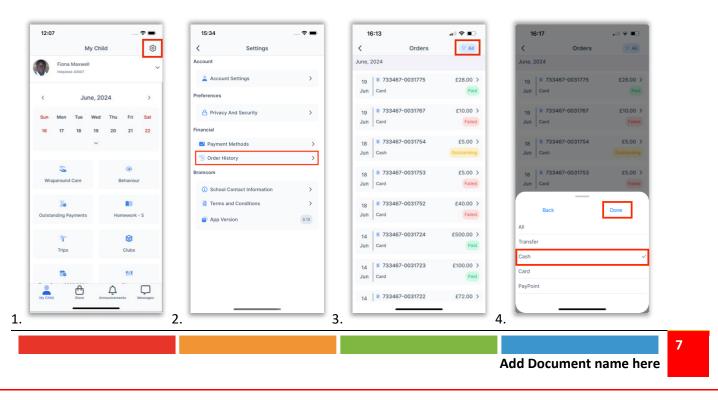

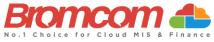

#### How to view and add Dinner money

- 1. On the **My Child** dashboard, go to the **Dinner** module.
- 2. The blue wallet at the top of the Dinner screen displays the available dinner money balance. Click on the **Add Dinner Money** button.
- 3. Enter the amount you would like to add to the dinner wallet and click **Add to Basket**.

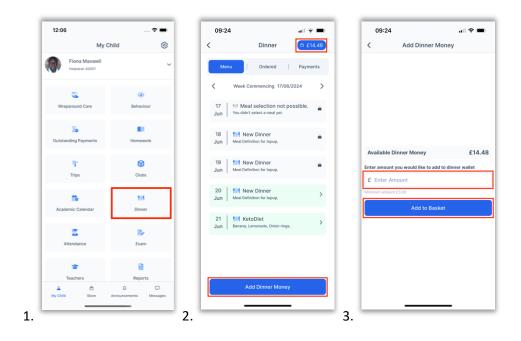

- 4. Once you have added it to the **Basket**, you will be taken automatically to the **Shopping Basket** screen where you can click **Checkout**.
- 5. Select a **Payment Option** from the dropdown and click **Next**.
- 6. This will take you to the Bromcom **Order Summary** screen to complete payment.

| Total Amount       Total Amount       Address       Address       Addres       Address       Addre                                                                                                    | Dinner money deposit for Tommaso AHMED<br>Tommaso AHMED<br>£10.00  Pay by Card  **** **** 4444 Mrs D Bew | Test Mode - This is not a live transaction. |
|----------------------------------------------------------------------------------------------------|----------------------------------------------------------------------------------------------------|---------------------------------------------|
| E10.00  Total Amount  Total Amount  Total Am | £10.00                                                                                                   |                                             |
| Total Amount       Total Amount       Address       Address       Addres       Address       Addre                                                                                                    | **** **** 4444<br>Mrs D Bew                                                                              | Order summary                               |
| Mris D Bew     733467-0031799-134902       12/2028     Description:       Control     Family Stoyr Telling Alternoon for Tommaso       Address Detail     +       1 School Street     School Street       London     *       2 Bromcom Road     Card holder's name       D Bew     Card number       Card number     *       Total Amount     Total Amount                                                                                                    | Mrs D Bew                                                                                                |                                             |
| Total Amount     Total Amount     Total Amount     New                                                                                                    | 12/2029                                                                                                  |                                             |
| Address Detail     #       1 School Street     Payment details       2 Bromcom Road     @       2 Bromcom Road     @       Card number     ************************************                                                                                                    |                                                                                                    | amily Story Telling Afternoon for Tommaso   |
| 1 School Street     Payment details       London     * Indicates a required field       SC1 2A8     2 Bromcom Road       Dadie     D Brow       Card holder's name     D Brow       Card holder's name     D Brow       SC1 6DE     **1111       Expiry date     12/2028       Security code*     Last 3 depth or                                                                                                    |                                                                                                    |                                             |
| Total Amount                                                                                                    |                                                                                                    | 1//SA                                       |
| 2 Bromcom Road     D Bew       Card number     Card number       SC1 8DE     Expiry date       12/2028     Security code*       Total Amount     Total Amount                                                                                                    | 1 School Street                                                                                          | Payment details                             |
| Total Amount Total Amount Last 3 diple on the back of one of the back of one of the back of one of the back of one of the back of one of the back of one of the back of the back of the ba | London                                                                                                   | D Bew                                       |
| Total Amount Last 3 digite and Last 3 digite and |                                                                                                    | ***1111<br>Expiry date                      |
|                                                                                                    | Total Amount Total Amount Navt                                                                           | Last 3 digits on                            |

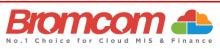

# How to purchase from the school Store

- 1. Go to **Store** in the banner. Click **Add to Basket** against the item you would like to purchase.
- 2. Complete any payment options and select any sizing if relevant and click Add to Basket.
- 3. Once you have finished adding items from the Store to the Basket, click on the **Basket icon**.

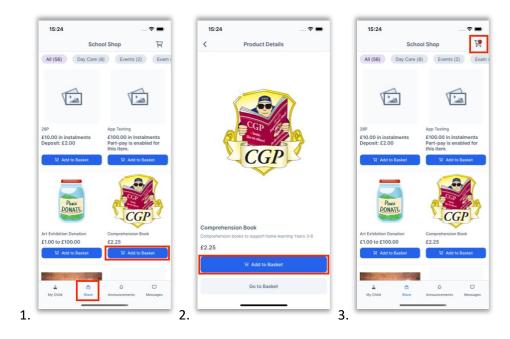

- 4. On the Shopping Basket screen, click Checkout.
- 5. Select a **Payment Option** from the dropdown and click **Next**.
- 6. This will take you to the Bromcom **Order Summary** screen to complete payment.

| <                      | Shopping Basket                                           |           | â   | <                       | Checkout |      |     |                                                                |                                      |
|------------------------|-----------------------------------------------------------|-----------|-----|-------------------------|----------|------|-----|----------------------------------------------------------------|--------------------------------------|
|                        | Comprehension Book                                        |           |     | Payment Options         |          |      |     |                                                                |                                      |
| 100                    | Comprehension books to support<br>Daniel STRANDBERG       | home lear | , 🗎 | Pay by Card             |          |      |     | Test Mode - This is i                                          | not a live transaction               |
| £2.25                  |                                                           | - 1       | 0   | **** *                  | *** **** | 4444 | ( I | Order summary                                                  |                                      |
| -                      | Art Exhibition Donation<br>Donation your child's Art Work |           | ê   | Mrs D Bey               | N        |      |     | Reference:<br>733467-0031799-134902                            |                                      |
| £110.00                | Daniel STRANDBERG                                         | 2         | 0   | 12/2028                 |          | VEL  |     | Description:<br>Family Story Telling After<br>AHMED x 1, £5.00 | noon for Tommaso                     |
|                        |                                                           |           |     | _                       |          |      | c   | Amount (GBP):<br>£5.00                                         |                                      |
|                        |                                                           |           |     | Address Detail          |          | +    |     | VISA                                                           |                                      |
|                        |                                                           |           |     | 1 School                | Street   | 0    |     | Payment details                                                |                                      |
|                        |                                                           |           |     | SC1 2AB                 |          |      |     | <ul> <li>Indicates a required field</li> </ul>                 |                                      |
|                        |                                                           |           |     |                         |          |      |     | Cardholder's name<br>D Bew                                     |                                      |
|                        |                                                           |           |     |                         |          |      |     | Card number                                                    |                                      |
|                        |                                                           |           |     |                         |          |      |     | Expiry date<br>12/2028                                         |                                      |
|                        |                                                           |           | _   |                         |          |      |     | Security code *                                                |                                      |
| Total Amoun<br>£112.25 |                                                           | eckout    |     | Total Amount<br>£112.25 |          | Next |     |                                                                | Last 3 digits on<br>the back of card |
|                        | L                                                         |           | _   | 2112.20                 |          |      |     | l                                                              |                                      |

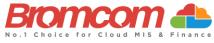

# How to add a new card for online payments

- 1. When making an online purchase on the Checkout screen, choose **Pay by New Card** (you may need to swipe past saved cards to see this option). Tick **Save information for future payments** to save this card. Select from the list of saved addresses. Click **Next**.
- 2. This will take you to the Bromcom Order Summary screen to complete payment.

| Pay by Card                          | Test Mode - This is not a                                                                | Ive transaction. |
|--------------------------------------|------------------------------------------------------------------------------------------|------------------|
| **** **** **** XXX                   | Order summary                                                                            |                  |
| Pay by New Card                      | Reference:<br>733467-0031799-134902                                                      |                  |
| 01/0001                              | Description:<br>Family Story Telling Afternoor<br>AHMED x 1, £5.00                       | ı for Tommaso    |
| Save Information for future payments | Amount (GBP):<br>£5.00                                                                   |                  |
| Address Detail                       | •                                                                                        |                  |
| 1 School Street<br>London<br>SC1 2AB | VISA     Payment details     *Indicates a required field     Cardholder's name     D Rew |                  |
|                                      | Card number                                                                              |                  |
|                                      | Expiry date<br>12/2028                                                                   |                  |
|                                      | Security code *                                                                          |                  |

## How to add a new address to a payment card

- 1. When making an online purchase on the Checkout screen, simply click +.
- 2. Enter the new Address Details and click Add Address.
- 3. The new address will automatically be selected for the selected card.

| < Checkout          | <               | < Checkout        |
|---------------------|-----------------|-------------------|
| Payment Options     | Address Details | Payment Options   |
| Pay by Card         | Address         | Pay by Card       |
|                     | 2 Bromcom Road  |                   |
| **** **** **** 4444 | City            | **** **** **** 4  |
| Mrs D Bew           | London          | Mrs D Bew         |
| 12/2028             | PostCode        | 12/2028           |
|                     | SC1 6DE         |                   |
|                     |                 | Address Date 1    |
| ( )                 |                 |                   |
| Address Detail +    |                 | Address Detail    |
| 1 School Street     |                 | 1 School Street   |
| London     SC1 2AB  |                 | London<br>SC1 2AB |
|                     |                 | 2 Bromcom Road    |
|                     |                 | London            |
|                     |                 | SC1 6DE           |
|                     |                 |                   |
|                     |                 |                   |
| Total Amount Next   | Add Address     | Total Amount Nex  |
| £3.00               | Add Address     | £20.00            |
|                     |                 |                   |
|                     | 2.              | 3.                |

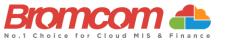

## How to delete a payment card

- 1. On the My Child dashboard screen, go to Settings.
- 2. Go to Financial > Payment Methods.
- 3. Go to My Cards.
- 4. Click on the **three dots** next to the card you would like to delete and click **Delete Card**. The deleted card will be removed from the card Payment Options.

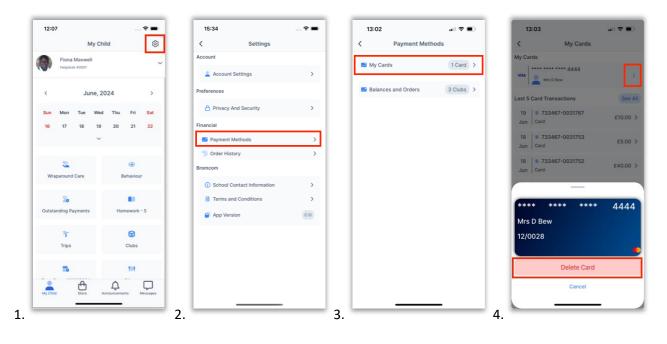